# Befehlszeilenschalter für FireAMP Connector-Installationsprogramm Ī

### Inhalt

**Einführung** Befehlszeilenschalter Verfügbare Switches **Standard-Switches** Installation mit Remote Deployment Tools Installation ohne Spezifikation eines Switches Nicht unterstützte Betriebssysteme (BS) **Deinstallation** Zugehörige Informationen

# Einführung

Dieses Dokument beschreibt eine Liste der verfügbaren Switches im Sourcefire FireAMP Connector-Installationsprogramm. Das Sourcefire FireAMP Connector-Installationsprogramm verfügt über integrierte Befehlszeilen-Switches. Sie können sie mit einer Bereitstellungssoftware verwenden, um die FireAMP-Bereitstellung zu automatisieren.

Vorsicht: Wenn Ihr Netzwerk in Betrieb ist, stellen Sie sicher, dass Sie die potenziellen Auswirkungen eines Befehls verstehen.

## Befehlszeilenschalter

Ab Version 5.1.13 des AMP Connector für Windows muss das erste übergebene Argument ' /R ' sein, was nur ein Dummy-Switch ist, der entfernt wird und das nächste Argument verarbeitet wird. Bei jeder Installation, Aktualisierung und Deinstallation der Befehlszeile muss dieses Argument als erstes Argument angegeben werden. Beispiele finden Sie weiter unten.

```
Silent Install Examples:
v5.1.13 or newer: amp_install_package.exe /R /S
v5.1.11 or older: amp_install_package.exe /S
Uninstall Example:
v5.1.13 or newer: amp_install_package.exe /R /S /remove 1
v5.1.11 or older: amp_install_package.exe /S /remove 1
```
### Verfügbare Switches

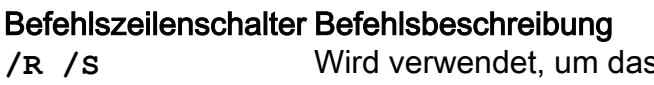

Besondere Hinweise *R K* Dieser Parameter muss als erster Parameter für

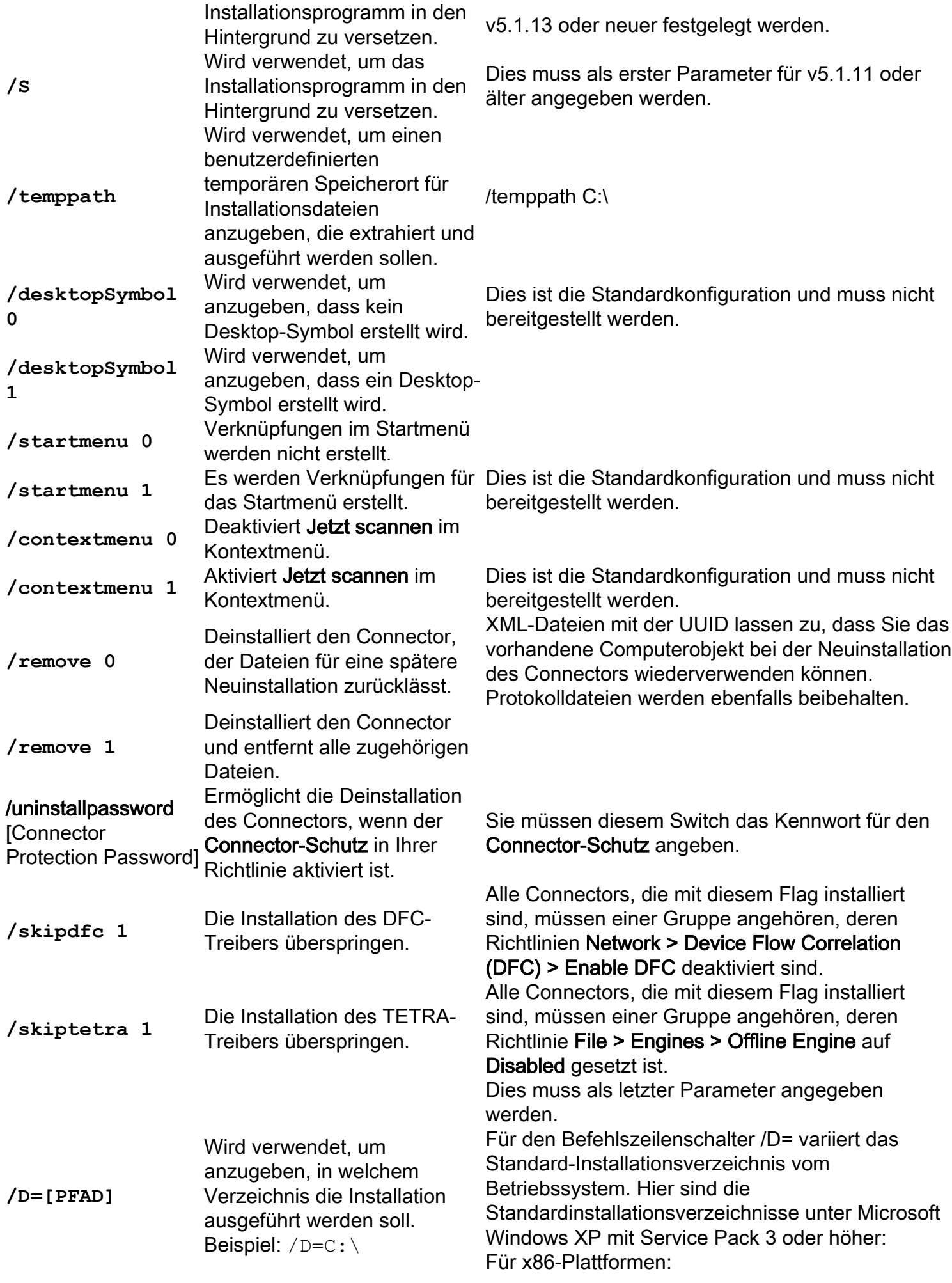

C:\Program Files (x86)\Cisco\AMP Für x64-Plattformen:

C:\Program Files\Cisco\AMP

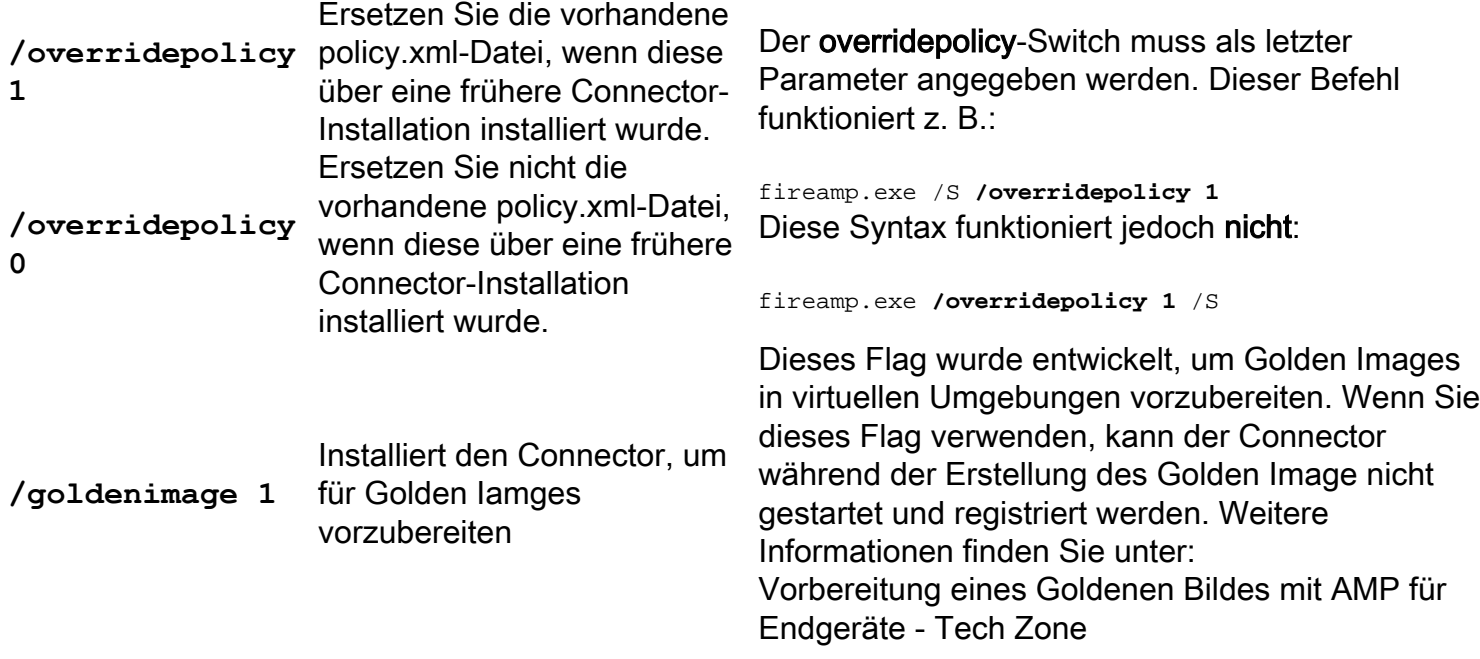

#### Standard-Switches

#### Installation mit Remote Deployment Tools

Bei Verwendung mit Tools für die Remotebereitstellung wird dieses zusätzliche Flag verwendet und zuerst deklariert:

v5.1.13 or newer: /R /S v5.1.11 or older: /S

#### Installation ohne Spezifikation eines Switches

Wenn Sie das Befehlszeileninstallationsprogramm ausführen und keine Switches angeben, entspricht dies den aktivierten Switches:

/desktopicon 0 /startmenu 1 /contextmenu 1 /skipdfc 0 /skiptetra 0

#### Nicht unterstützte Betriebssysteme (BS)

Wenn eine Version des Windows-Betriebssystems derzeit nicht von FireAMP unterstützt wird, Sie jedoch einen FireAMP-Connector zu Testzwecken installieren möchten, können Sie diesen Switch verwenden:

/skiposcheck 1 Der Switch wird wie hier gezeigt verwendet:

FireAMPSetup.exe /skiposcheck 1

**Deinstallation** 

Hinweis: Der Switch zur Deinstallation muss für das Installationspaket ausgeführt werden und darf nicht deinstallieren.exe.

Zur Durchführung einer geräuschlosen und vollständigen Deinstallation von Connectors ab Version 5.1.11 wäre der Switch wie folgt:

FireAMPSetup.exe /S /remove 1

Um eine schlanke und vollständige Deinstallation der Connectors v5.1.13 oder neuer durchzuführen, wäre der Switch wie folgt:

FireAMPSetup.exe /R /S /remove 1

Sie können diese auch in einem nicht-rutschen Modus ausführen, indem Sie den /S-Switch entfernen.

### Zugehörige Informationen

- [Technischer Support und Dokumentation Cisco Systems](http://www.cisco.com/cisco/web/support/index.html?referring_site=bodynav)
- [Cisco AMP für Endgeräte Technische Hinweise](https://www.cisco.com/c/de_de/support/security/fireamp-endpoints/products-tech-notes-list.html)
- [Cisco AMP für Endgeräte Benutzerhandbuch](https://docs.amp.cisco.com/en/A4E/AMP%20for%20Endpoints%20User%20Guide.pdf)